## **DASC 5333 Database Systems for Data Science CSCI 4333 Design of Database Systems Spring 2023 Homework #1 MS Access**

(1) **Establishing EMail Communication with TA and Photos.** Send an email to the TA (kuchid8144@uhcl.edu). The subject heading should be <<class\_section>>;H1;<<Your name>>;<<Your Student ID>>,<<Your major>>. For example:

Subject: CSCI4333.1;H1;Jane Smith;0011098;CS

In the email, please attach a recent photo of high quality of yourself of *exactly* 300 pixel width and 450-pixel height. It should be similar to a *passport* photo, with mostly only you in the photo. The image format should be either jpeg, gif or png.

Make sure that you use an email address that your frequently check in your communications with the TA and the instructor, whenever possible. Do *not* copy your email or homework to the instructor. This is to establish a communication channel between you and the TA, and helping us to better communicate with you. *Thank you*.

(2) **Simple Access Query.** Use the Toy University DB in Access: toyu.accdb. Show *the screen captures* of the query designs.

[Sample question] So you can have some ideas what a suggested solution should look like. You may also look at questions and answers from past semesters.

Q-Sample. Show the student id, fname, lname, major, class enrolled, credit of class and grade of class of every 'CSCI' major in the following manner. The result:

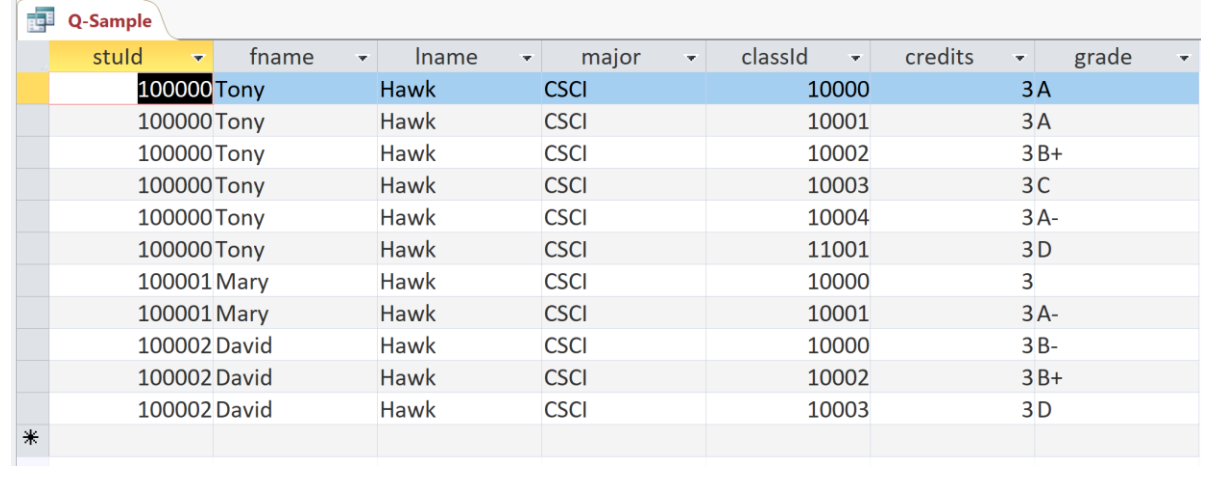

[Suggested solution to the sample question: Q-Sample].

The suggested solution is a screenshot of the MS Access Query Design below that produces the expected result. Do *not* include a screenshot of the query result, which already comes with the question.

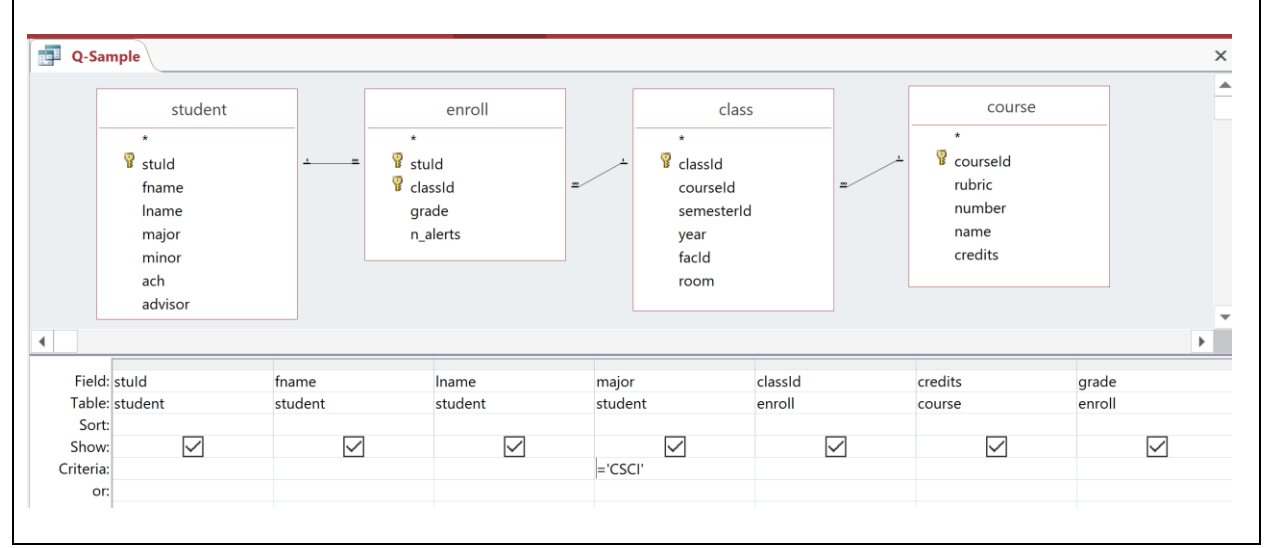

**Questions:** (Collect your solutions of screenshots in a single MS words file and submit it through blackboard. If you are not sure what the format should be, refer to the suggested solution of the same homework #1 in previous semesters.)

(a) Show the facId, fname, lname, rank and deptName of all faculty working in the school of 'CSE' in the following format. The result:

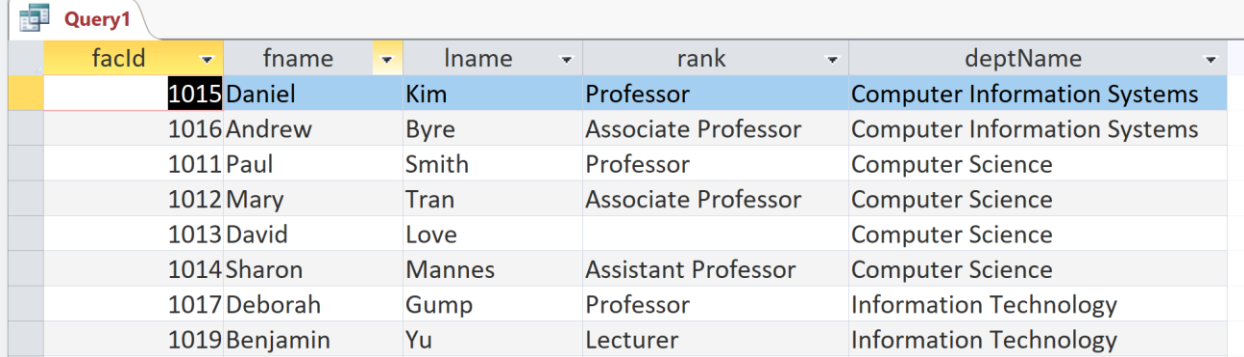

(b) List the names of the schools, departments and their faculty names and ranks in the following manner. The result:

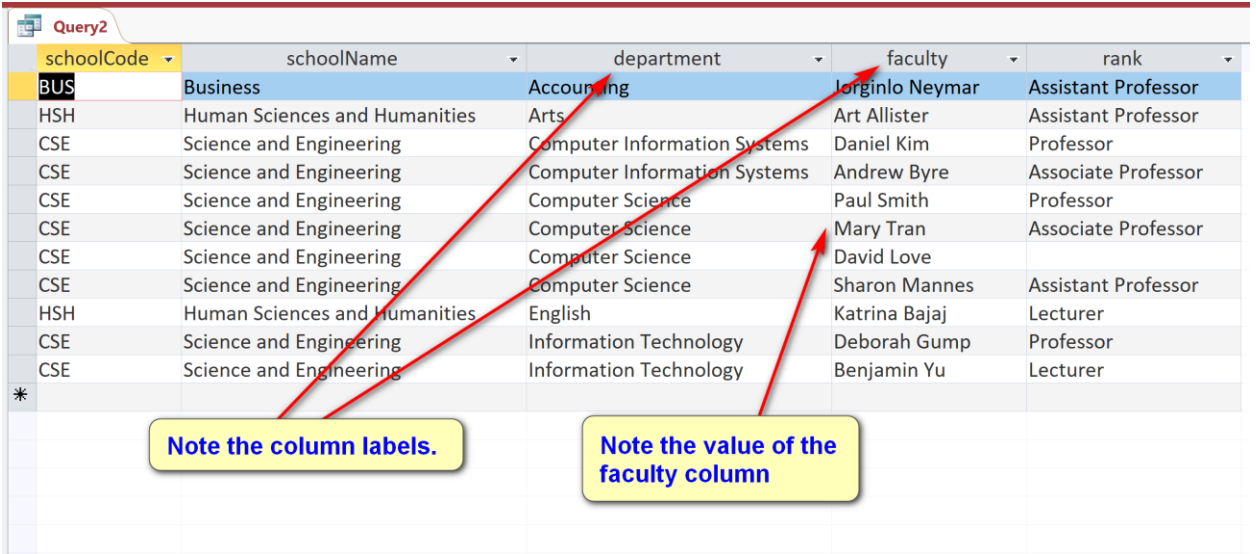

(c) Show the id, fname, lname, and major department name of all students in the following manner. The result:

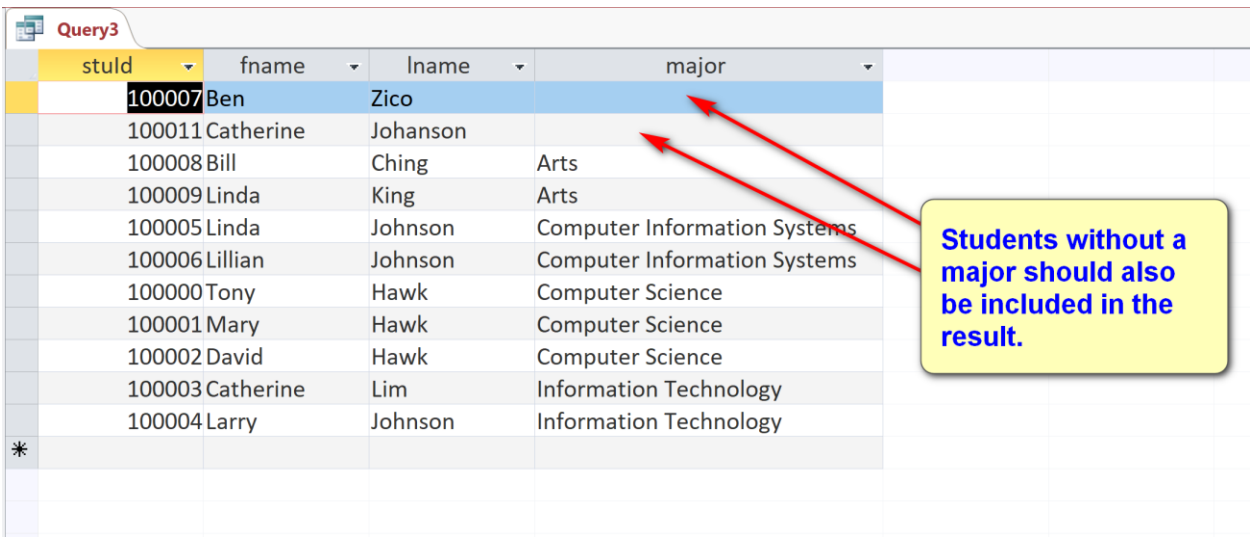

(d) Show the stuId, fname, lname, and major department name and minor department name of all students in the following manner. The result:

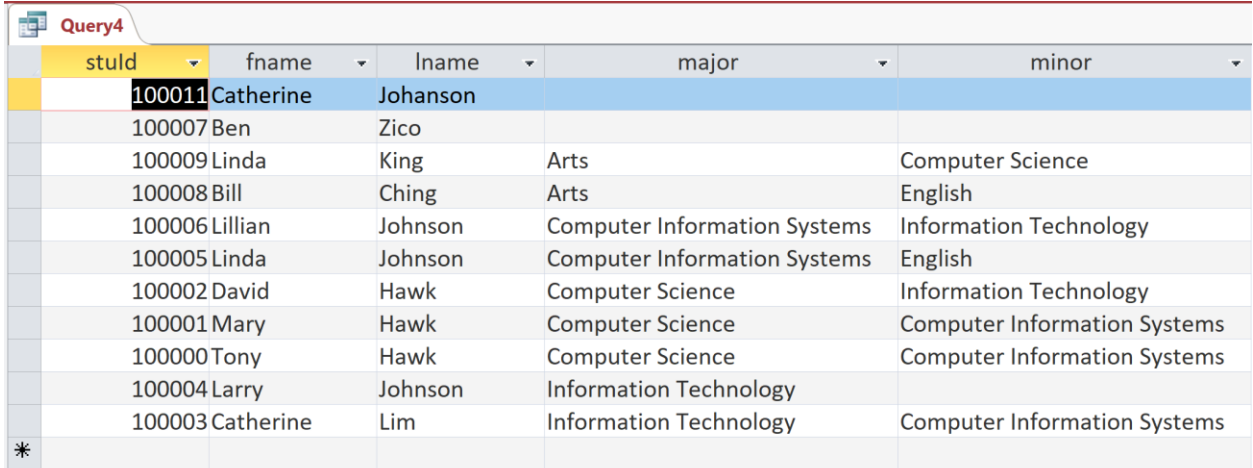

You may need to have *two* instances of the same table.

(e) Your query should show a pop-up window for the user to enter a school code. For example,

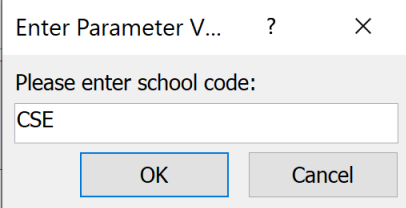

It will then show the advisee information of faculty members working under the school, as exemplified by the CSE example in the following manner

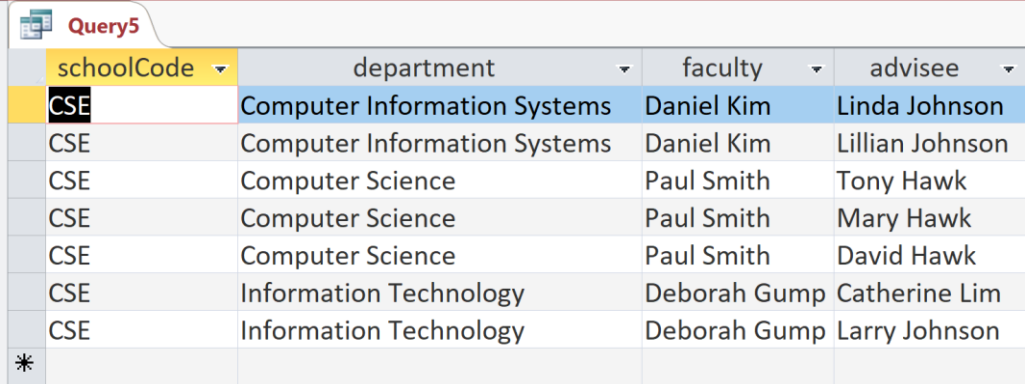

Hints: you may use [] for field name or user-input parameter name in MS Access.

(f) List the following information of departments in the following manner. The field 'Staff Level' is high (numStaff  $> 10$ ), medium (10  $>=$  numStaff  $> 5$ ) or low  $(numStaff <= 5)$ .

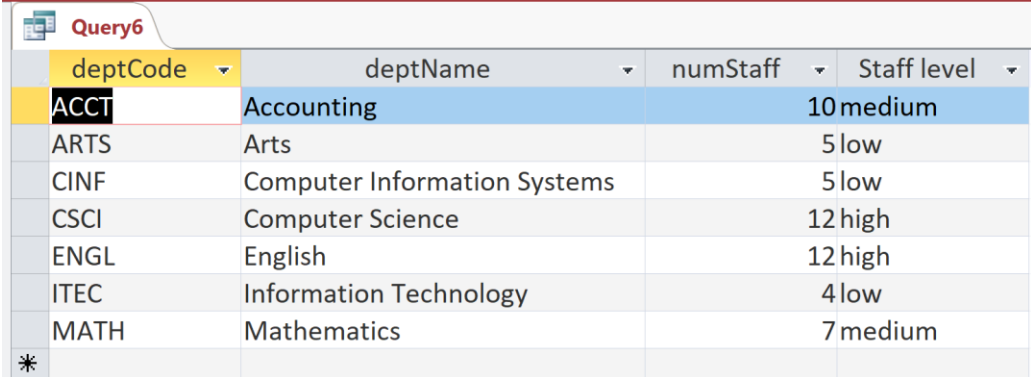

The solutions to Q2 should be put into a single MS words file, with proper description. Name the file using the convention as illustrated by this example: CSCI4333\_<<Section>>\_H1\_<<Your name>>\_<<Your Student ID>>.docx (e.g. CSCI4333\_1\_H1\_JaneDoe\_1234567.docx. Submit your homework assignment through Blackboard (except question 1, in which you need to send an email to the TA.) PDF files are acceptance replacement of docx files. All future homework should be submitted through Blackboard.